# **Guide v11Soumission offre électronique**

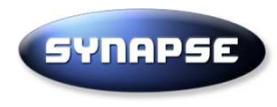

Vous êtes sur votre page d'accueilDe votre profil

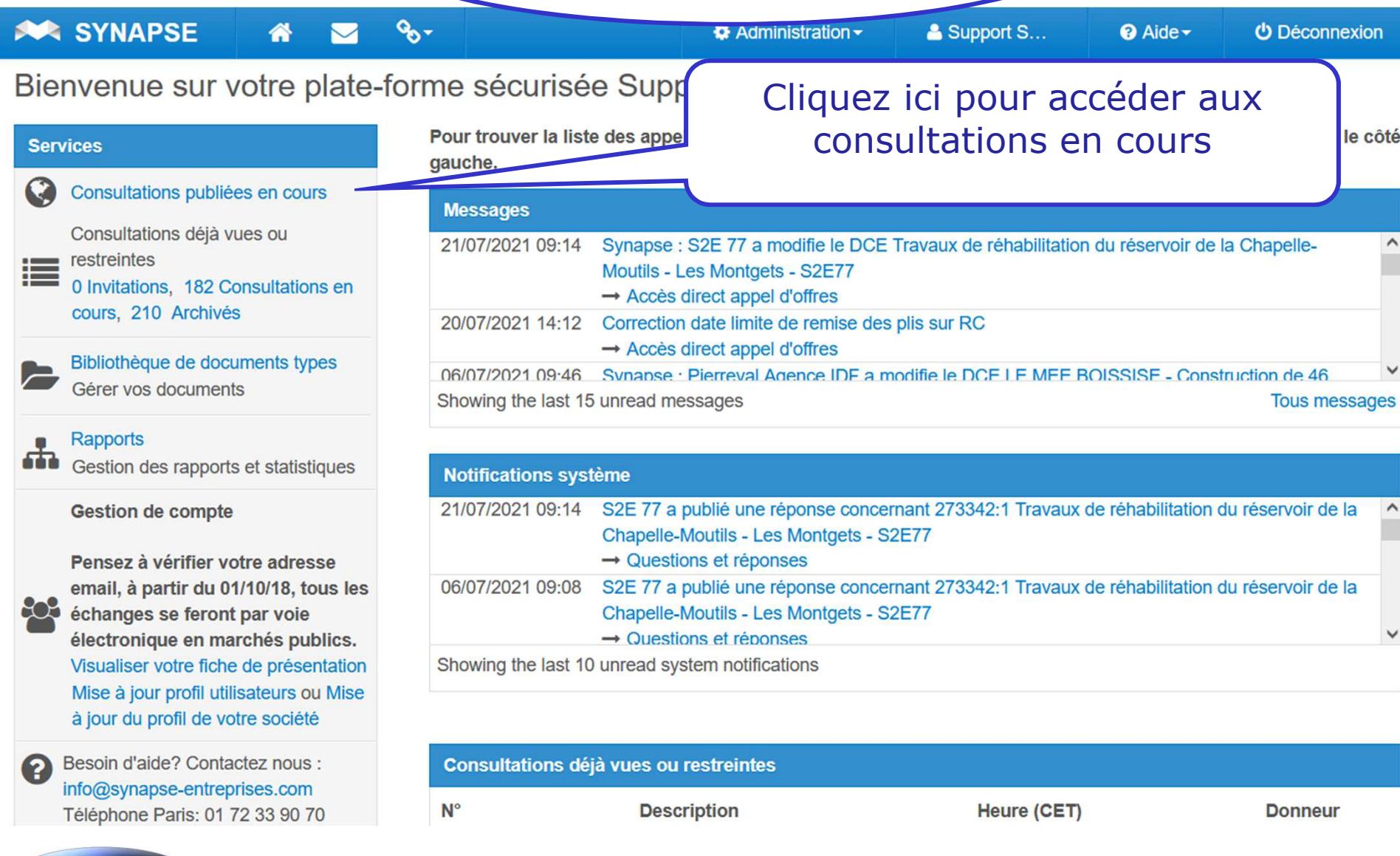

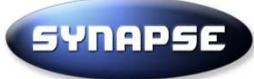

Guide V10 – SYNAPSE Entreprises, 125 Boulevard Lefebvre 75015 Paris – Tél 01 72 33 90 70 – info@synapse-entreprises.com

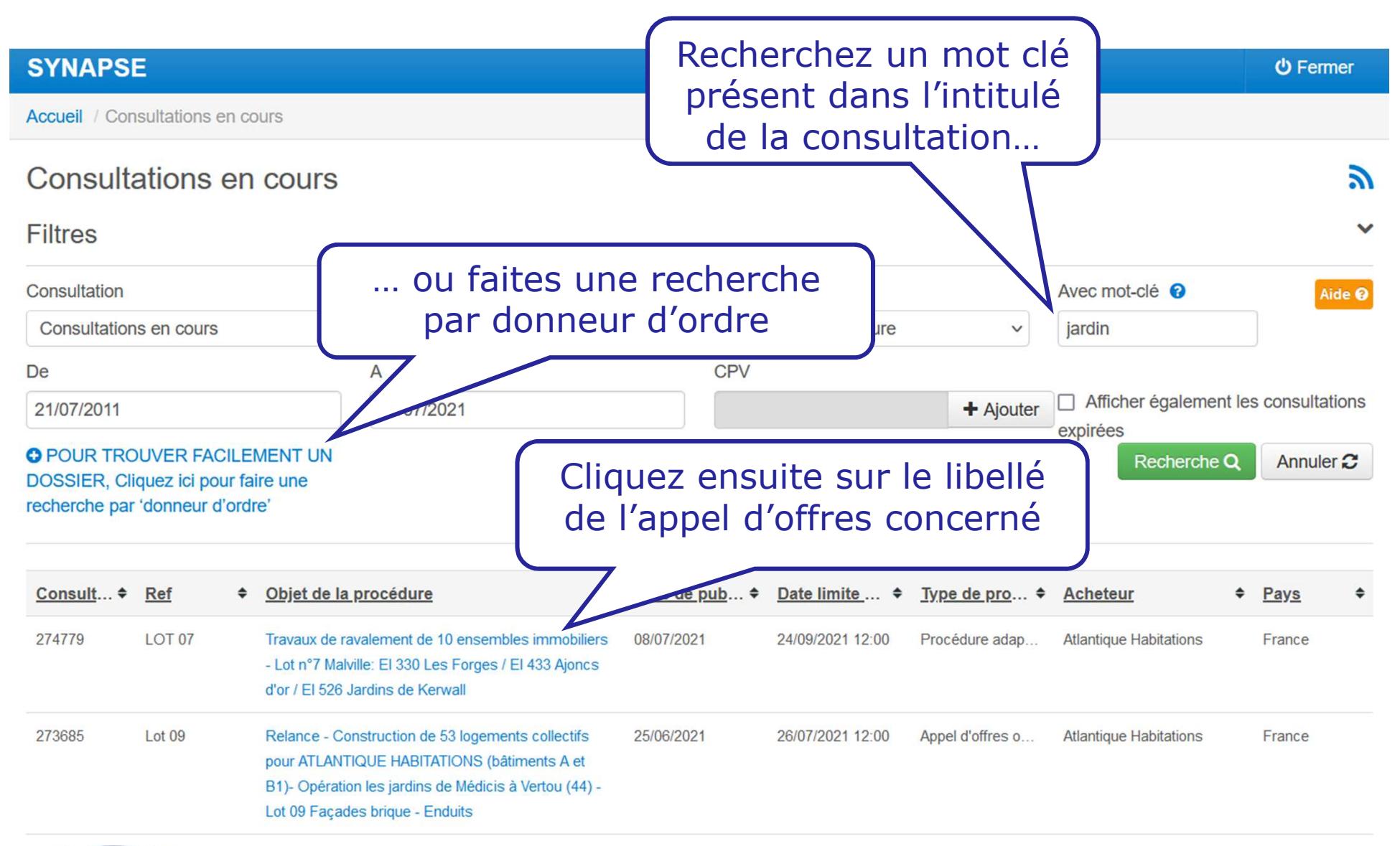

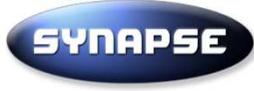

LOT 08 - Relance N3 - Travaux d'aménagement et création d'un SAS d'entrée -LOT 08 REVÊTEMENTS DE SOLS - FAÏENCE

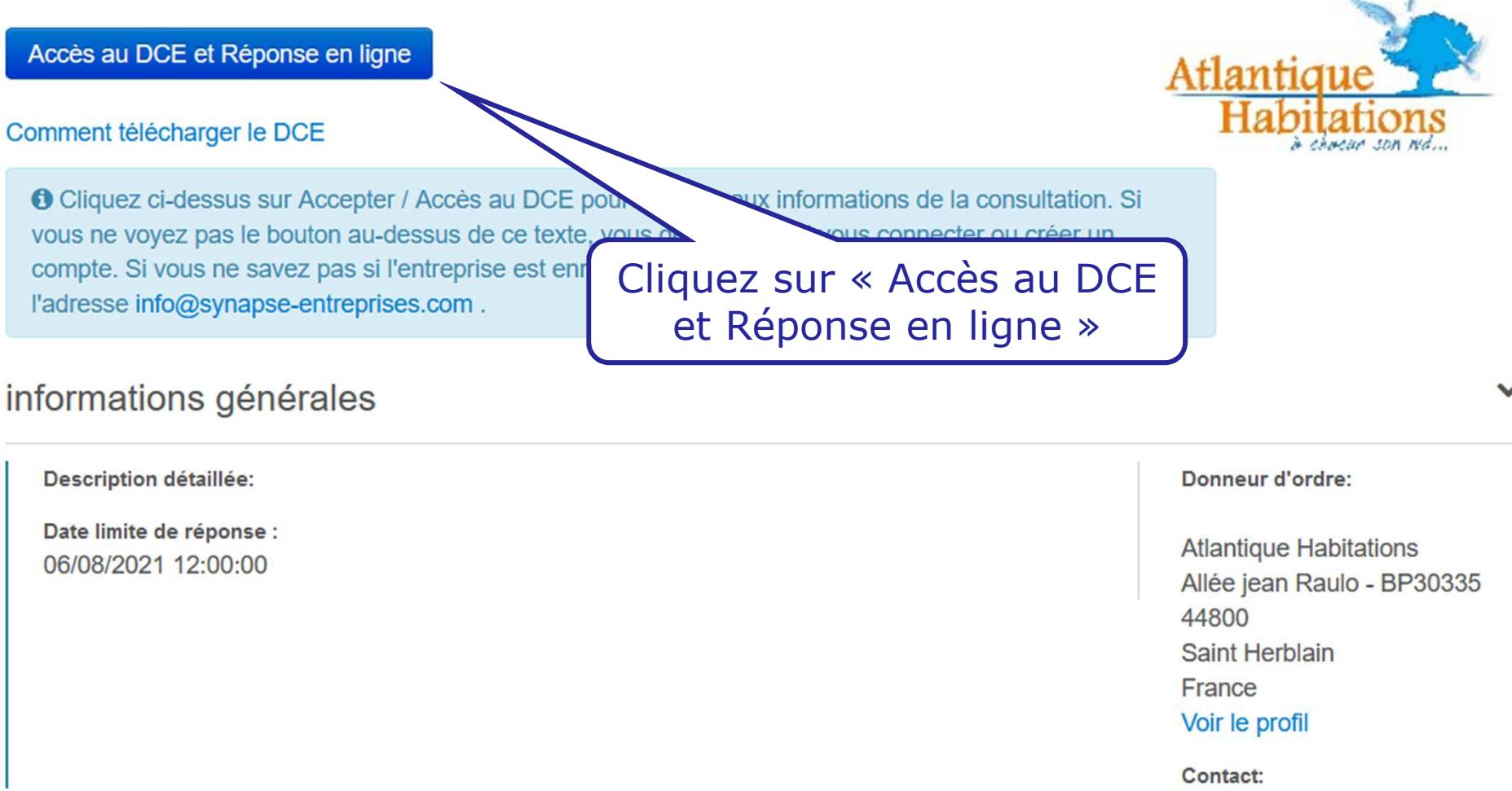

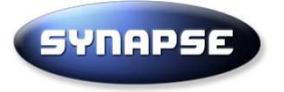

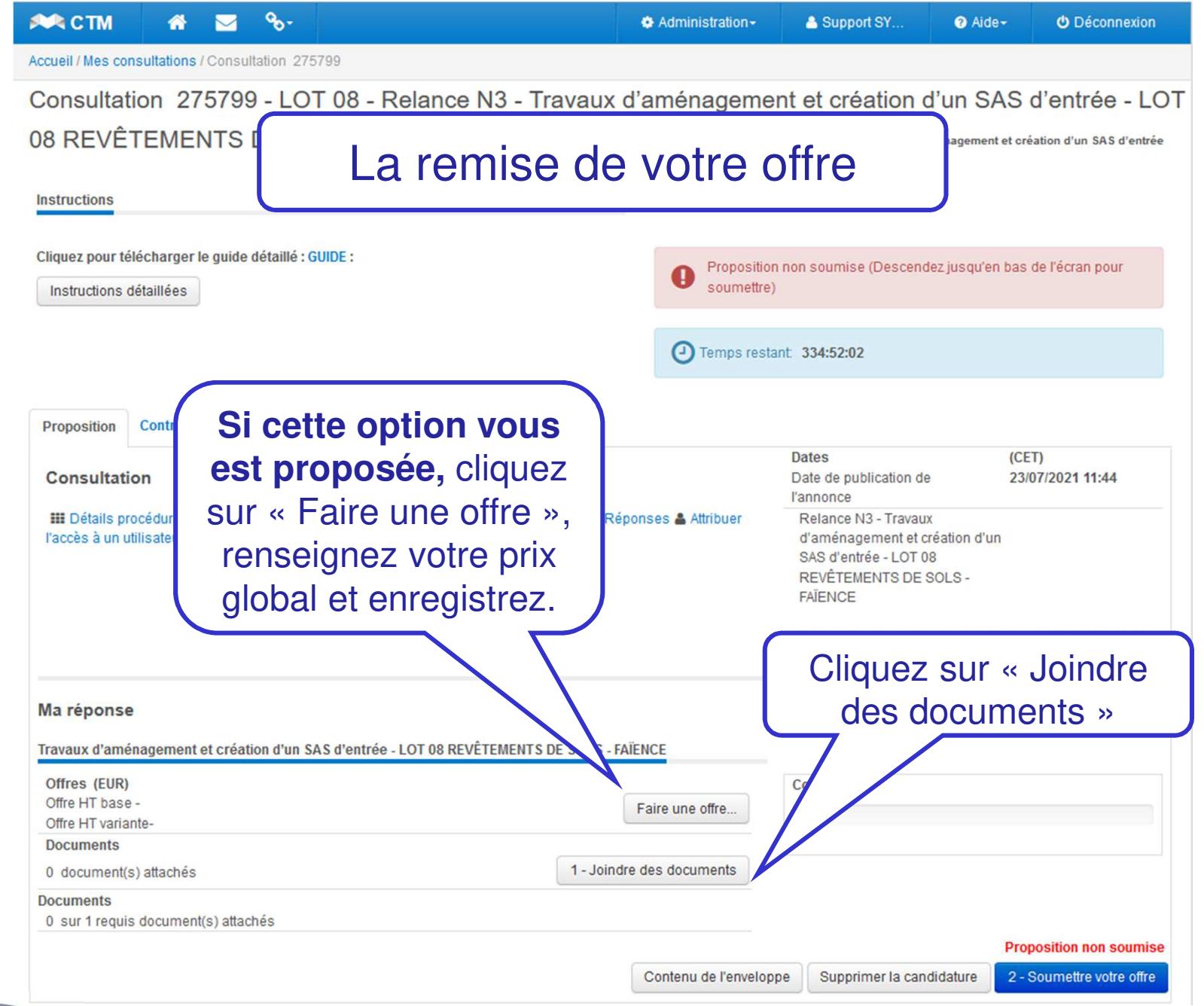

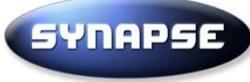

# **La signature est-elle obligatoire ?**

 Si la signature est obligatoire, cela doit être marqué dans le dossier de la consultation. S'il n'est pas fait mention à la signature électronique, elle n'est pas obligatoire. En cas de doute, mieux vaut demander au donneur d'ordre ou signer vos documents.

## **Pour signer vos document :**

 La plateforme vous donne le choix d'utiliser l'outil de votre choix. La règlementation impose cependant que le donneur d'ordre puisse vérifier gratuitement la validité de la signature et que le certificat de signature utilisé respecte la norme RGS\*\*.

Nous vous suggérons cet outil officiel : https://esignature.chorus-pro.gouv.fr/#/accueil

#### Accueil / Mes consultations / Consultation 275952 / Télécharger les documents

## Télécharger les documents

MARCHÉ DE SERVICES PORTANT SUR UNE MISSION DE MAÎTRISE D'OEUVRE COMPLÈTE ET D'ORDONNANCEMENT-PILOTAGE-COORDINATION, DANS LE CADRE DE LA Marché: **CONSTRUCTION D'UN BOULODROME A ORGELET** Donneur Orgelet (Commune de) d'ordre :

## **Documents**

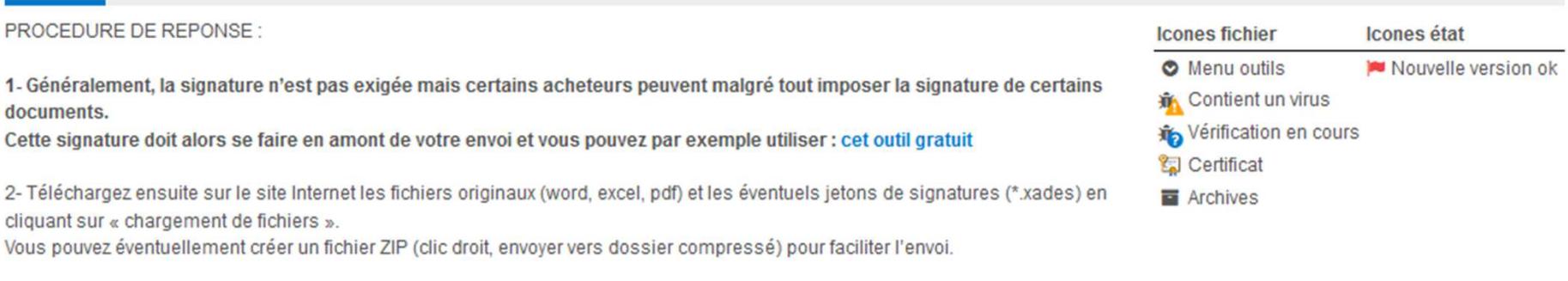

3- Une fois les fichiers téléchargés, Cliquer sur « retour » en bas de la page puis sur « Soumettre votre offre ».

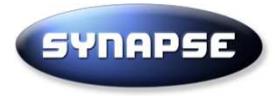

Accueil / Mes consultations / Consultation 275799 / Télécharger les documents

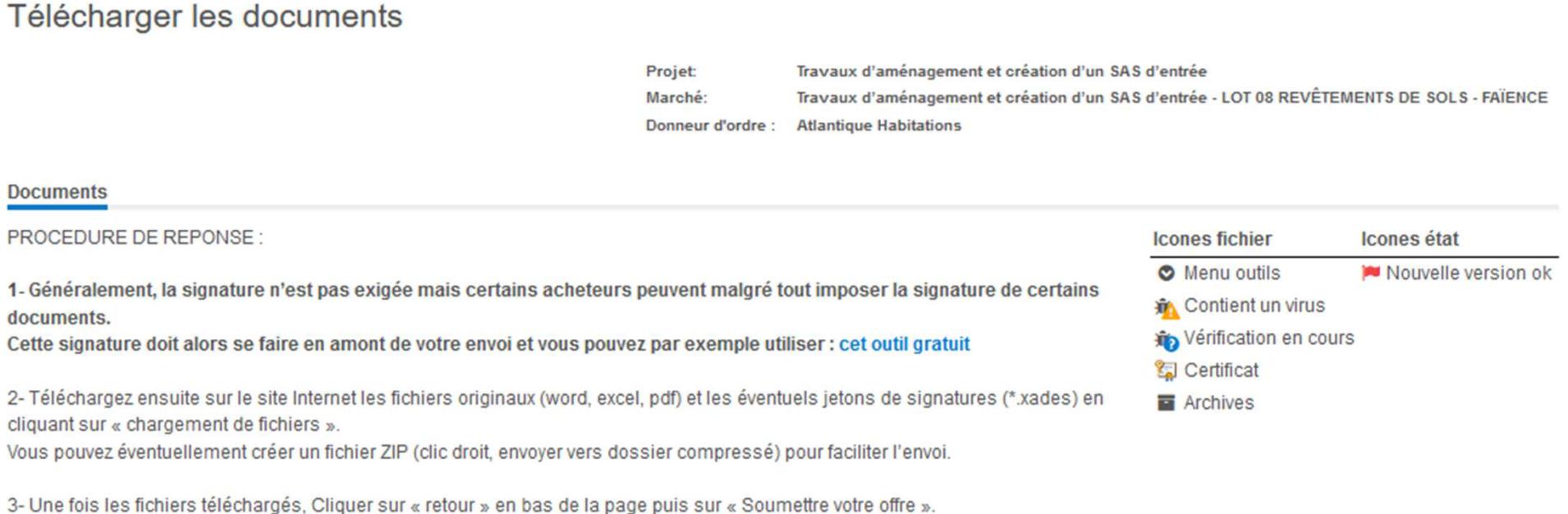

Cliquez ici pour télécharger le guide détaillé : GUIDE

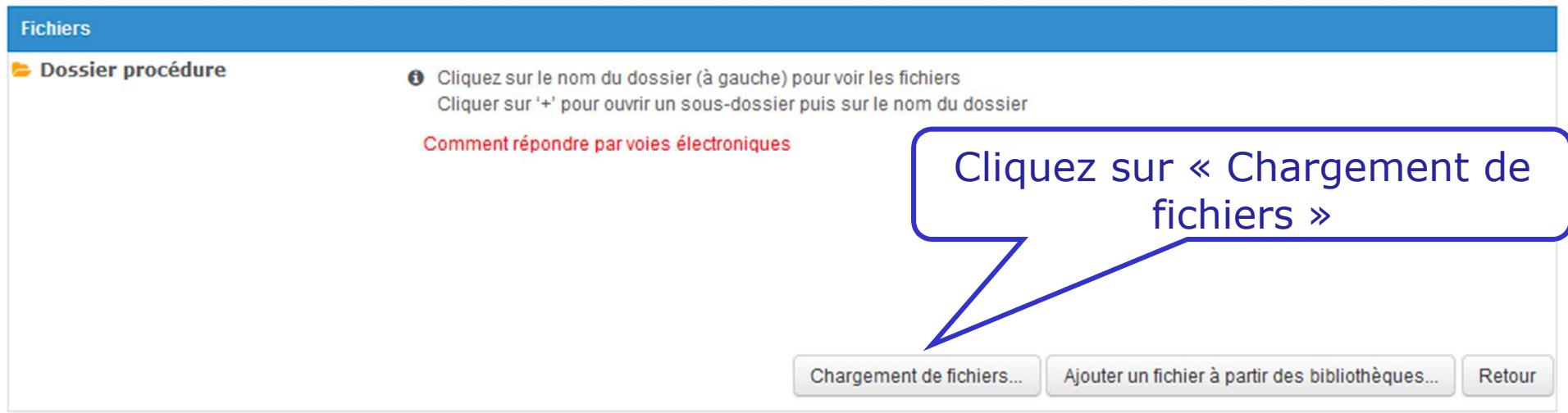

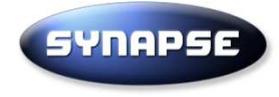

Pour faciliter l'envoi, nous vous conseillons de placer tous vos documents dans un fichier .zip.

Pour cela, ouvrez sur votre ordinateur le dossier contenant tous les fichiers à envoyer, sélectionnez les fichiers et faites un clic droit, survolez « envoyer vers » et cliquez sur « dossier compressé ».

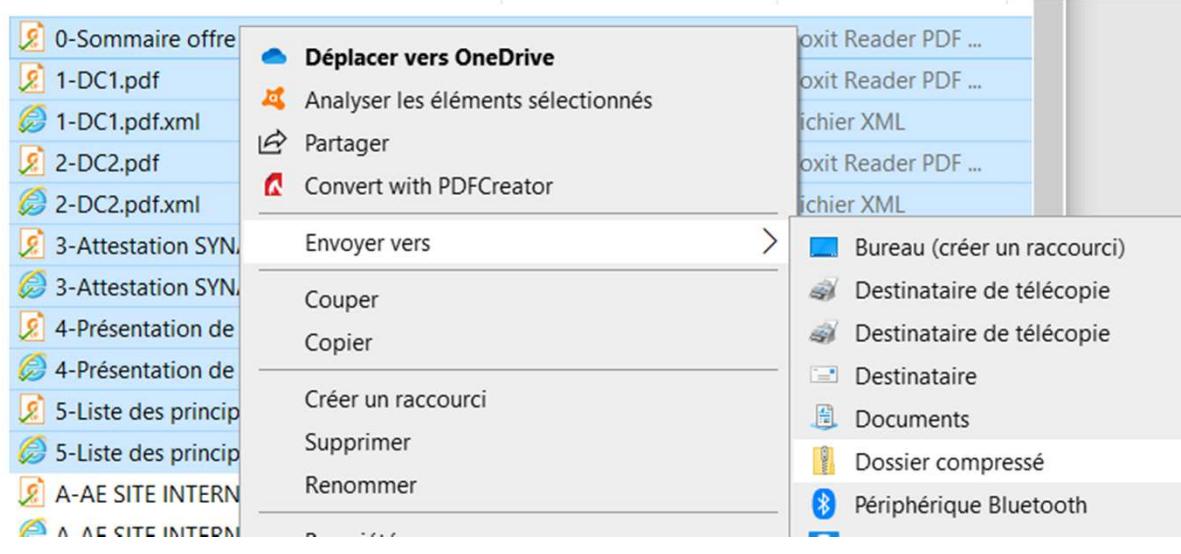

Nous vous déconseillons les fichiers compressés de type 7zip ou RAR, que certains donneurs d'ordre ont plus de difficultés à ouvrir.

Signer un fichier zippé ne sert à rien. Si la signature est obligatoire, signez avant la création du fichier zip.

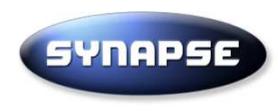

# Si le site vous propose d'autoriser les ActiveX, cliquez sur « laisser actif »

## eu-supply.com

## П ActiveX

Il est recommandé d'autoriser le chargement des ActiveX

Si vous ne le souhaitez pas néanmoins, cliquez sur "Désactiver" et le système ne vous le reproposera plus.

Pour le paramétrage de l'ActiveX, allez dans votre profil utilisateur.

Laisser actif

**Désactiver** 

9

# CONSTRUCTION D'UN BOULODROME A ORGELET

MARCHÉ DE SERVICES PORTANT SUR UNE MISSION DE MAÎTRISE D'OEUVRE COMPLÈTE ET D'ORDONNANCEMENT-PILOTAGE-COORDINATION, DANS LE CADRE DE LA CONSTRUCTION D'UN Marché: BOULODROME A ORGELET

## **Instructions**

Cliquez sur «Parcourir» pour sélectionner le fichier que vous souhaitez télécharger à partir de votre ordinateur.

Entrez un titre pour ce fichier. Si aucun titre n'est entré, le nom du fichier sera utilisé.

Lorsque vous avez terminé, cliquez sur Télécharger' pour commencer le téléchargement de votre fichier sélectionné.

## Limites

Il existe un temps limite pour le téléchargement. Vous pouvez utiliser la "Programmation".

La taille maximum pour un seul fichier est de 2,14 Go, si votre fichier dépasse cette taille vous devez le diviser en plusieurs fichiers.

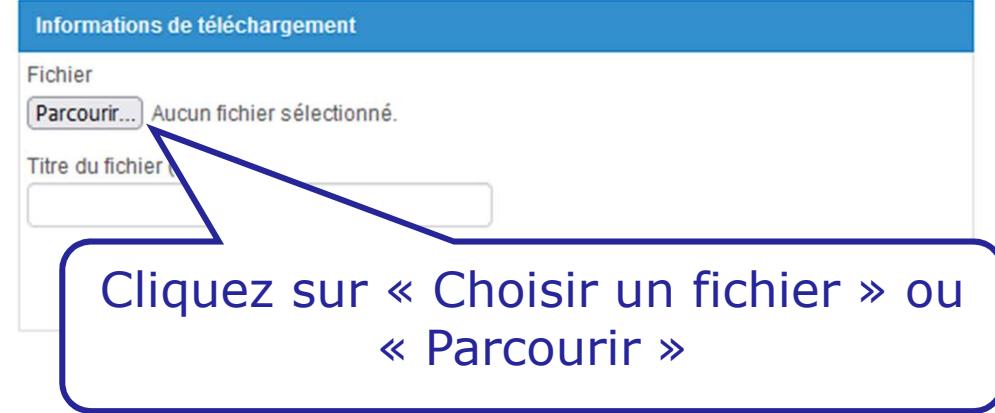

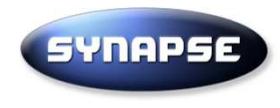

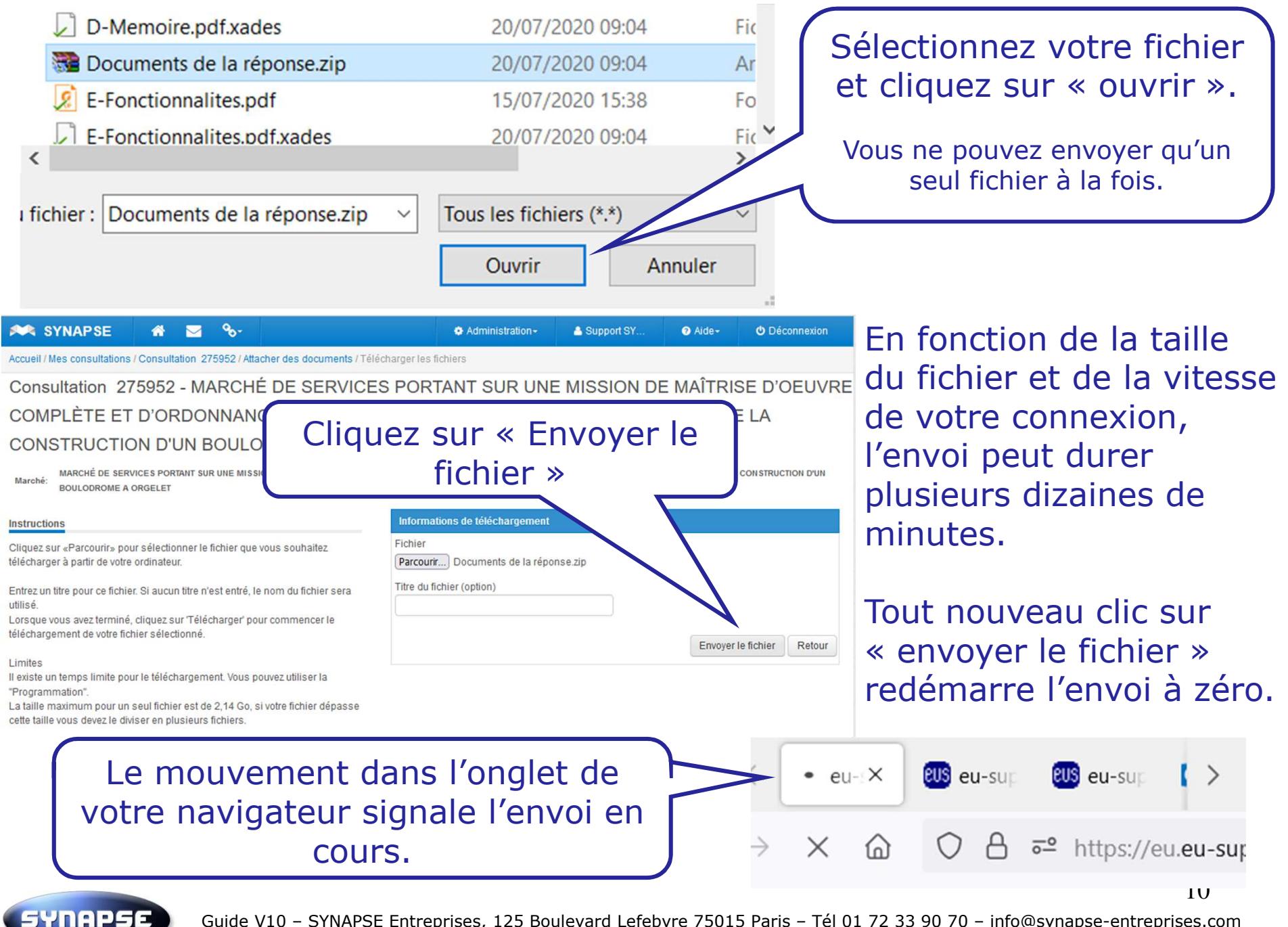

Guide V10 – SYNAPSE Entreprises, 125 Boulevard Lefebvre 75015 Paris – Tél 01 72 33 90 70 – info@synapse-entreprises.com

# Télécharger les documents

Marché: Donneur d'ordre

**Documents** 

**CONSTRUCTION D'UN BOULODRON** Orgelet (Commune de)

**MARCHÉ DE SERVICES PORTANT** 

Vous revenez automatiquement sur cette page une fois le téléchargement terminé.

ORDINATION, DANS LE CADRE DE LA

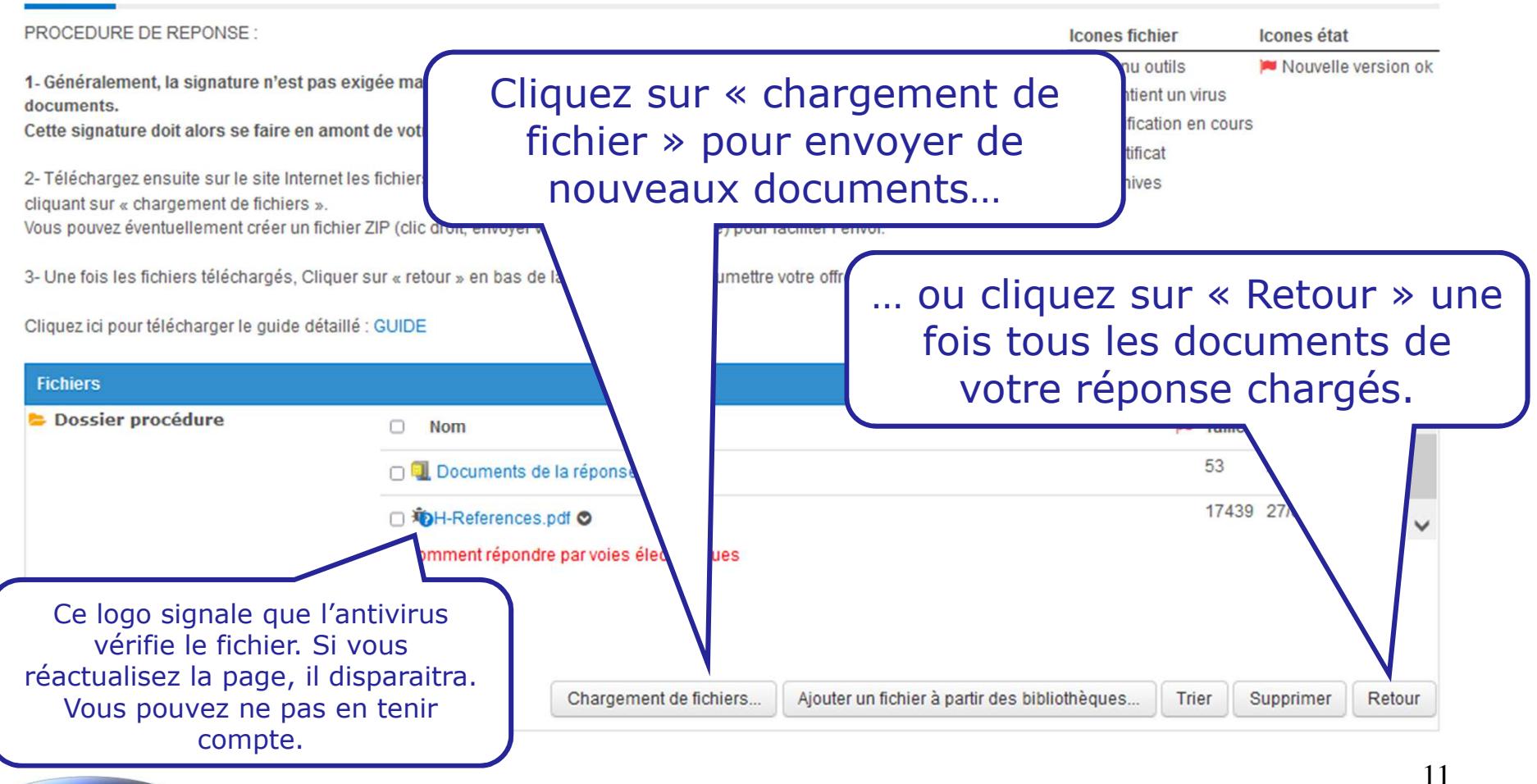

**SYNAPSE** 

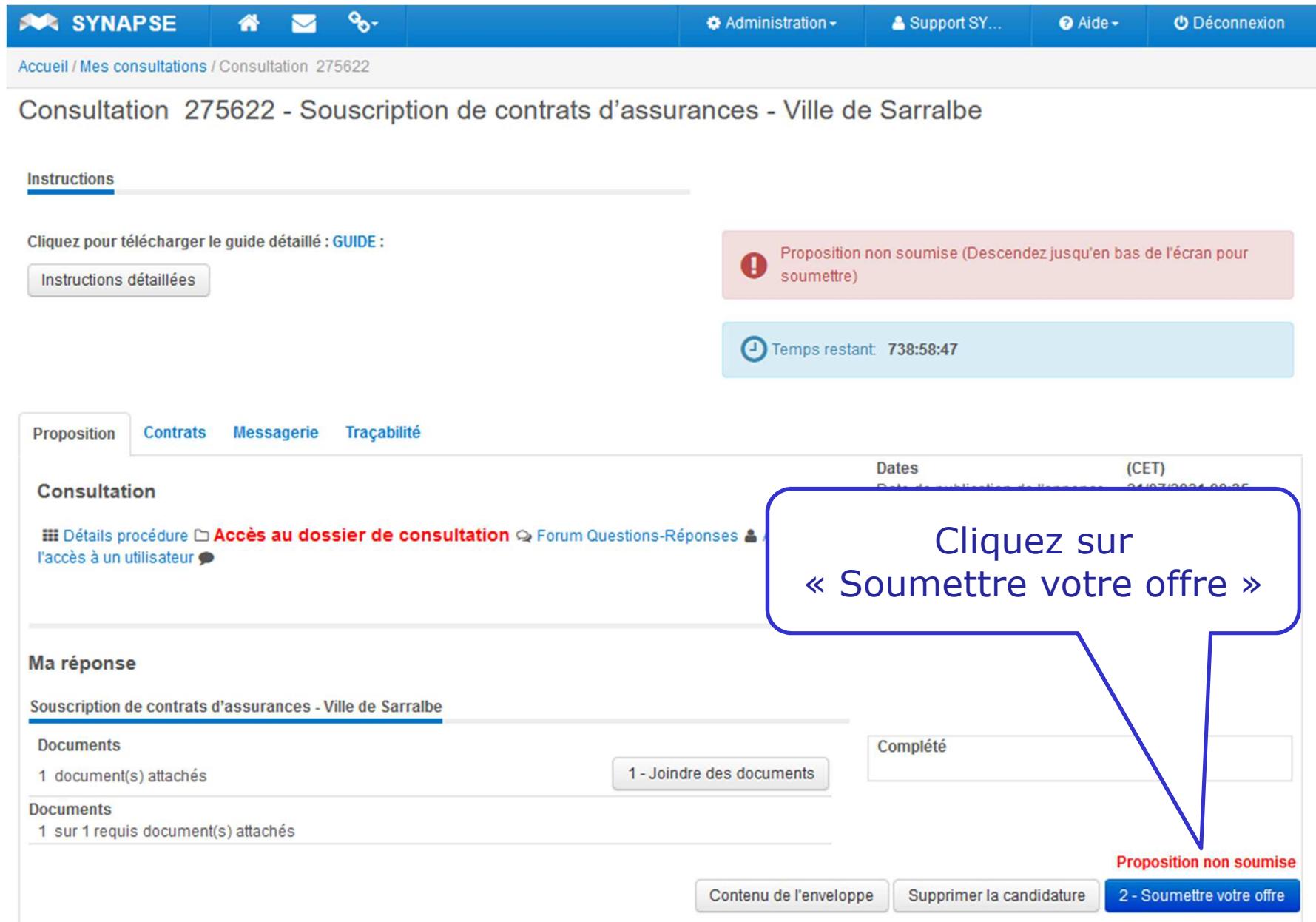

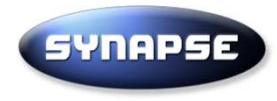

# Consultation 275622 - Souscription de contrats d'assurances - Ville de Sarralbe

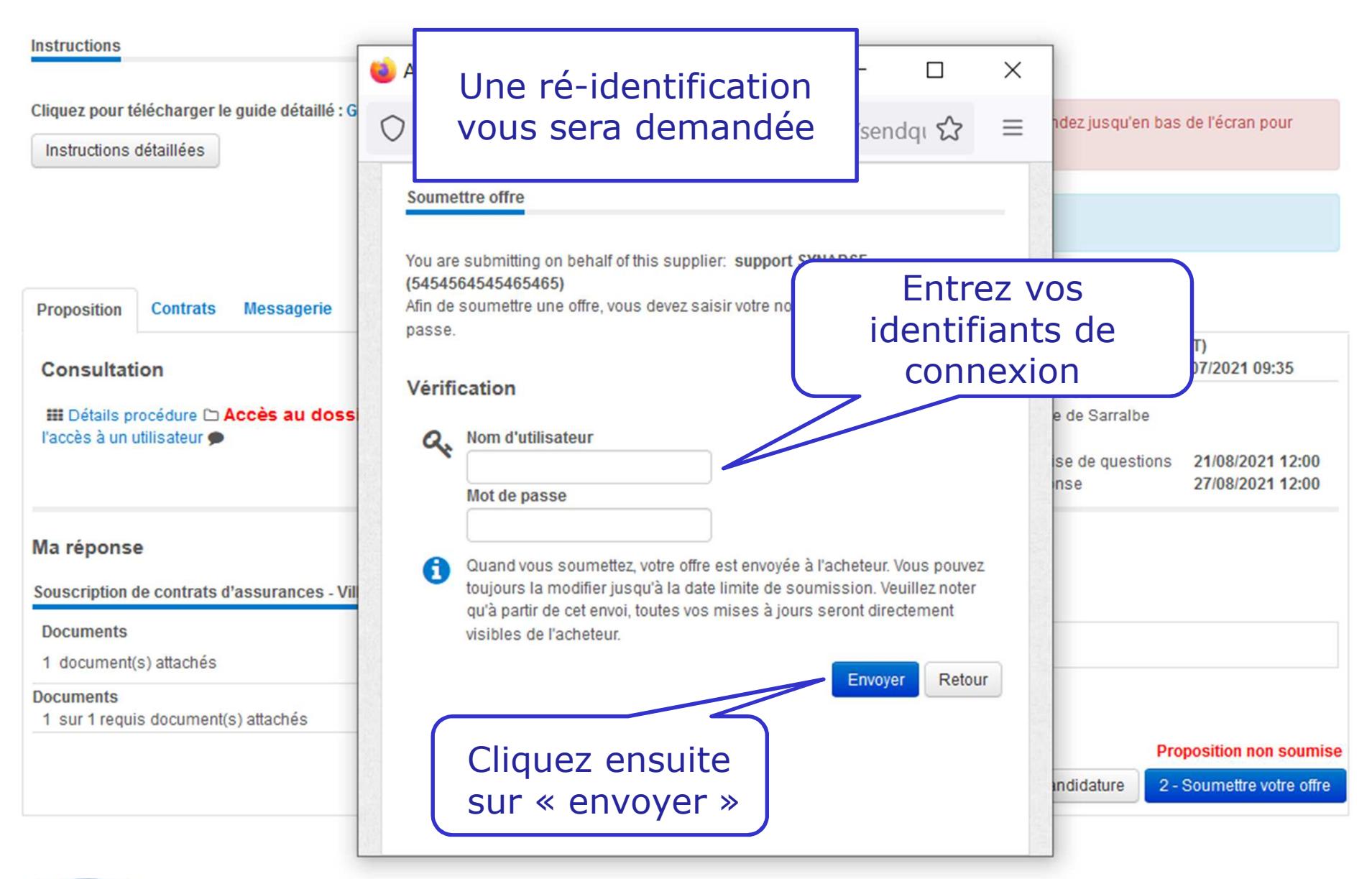

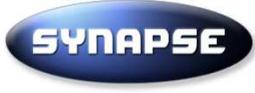

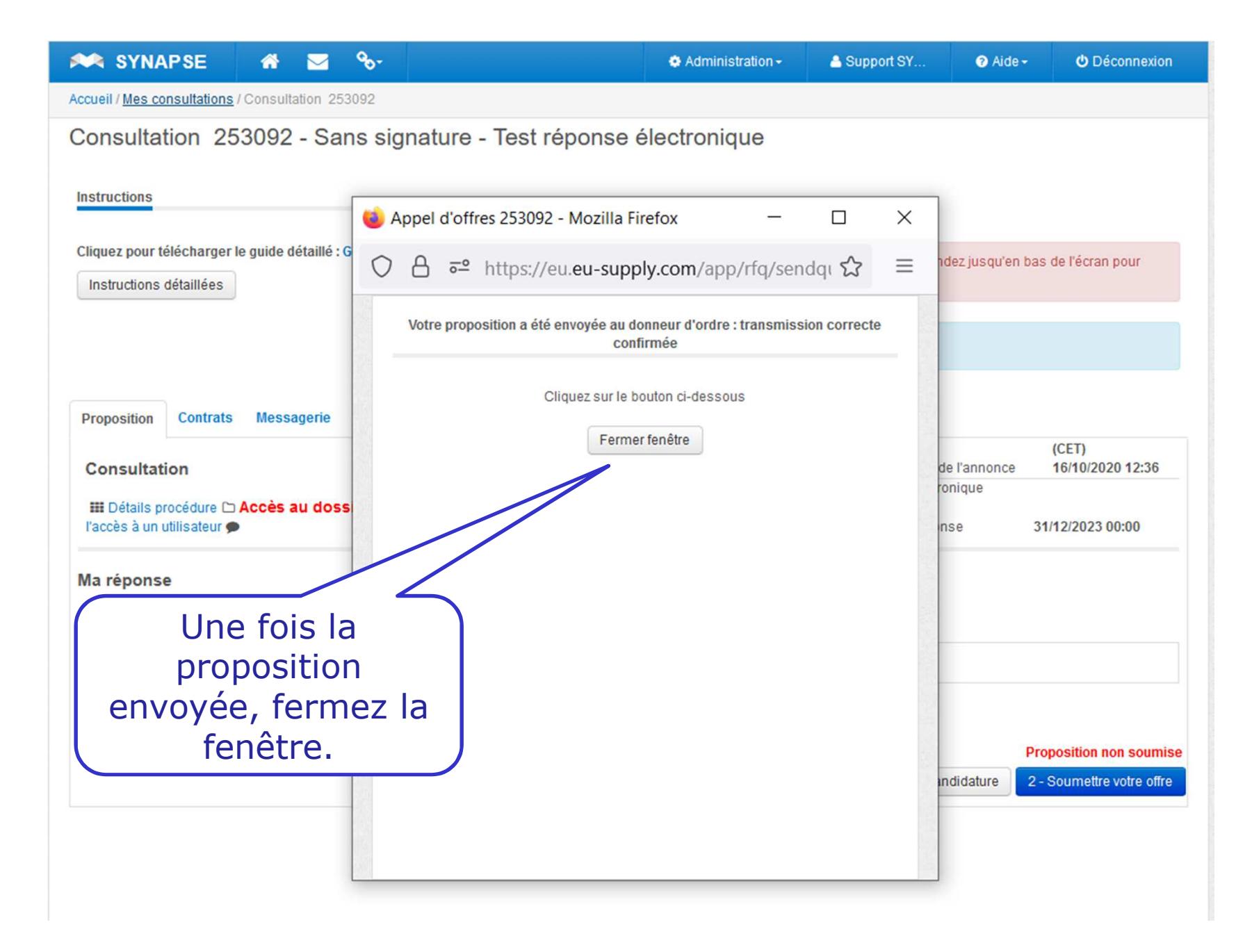

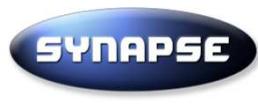

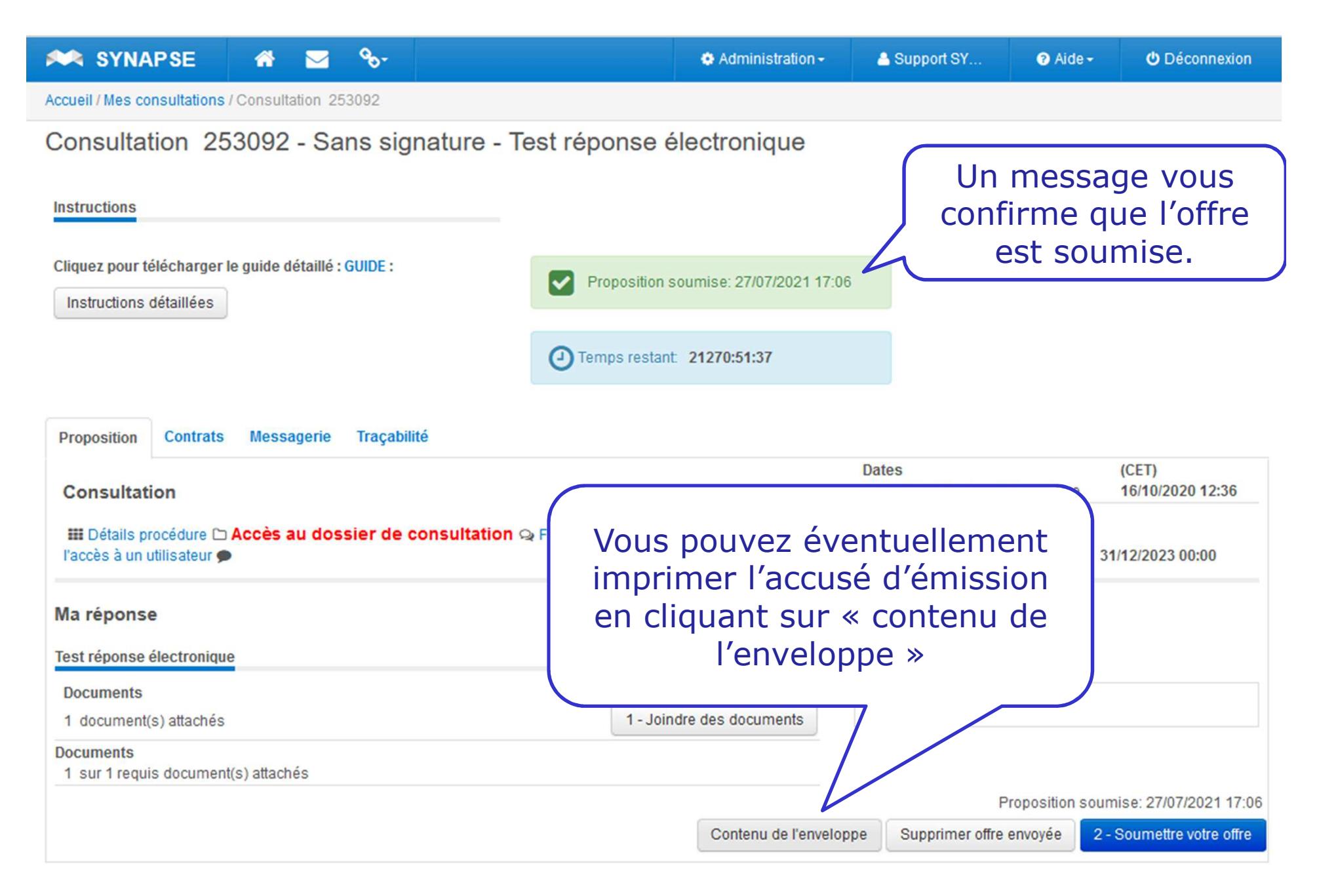

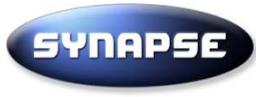